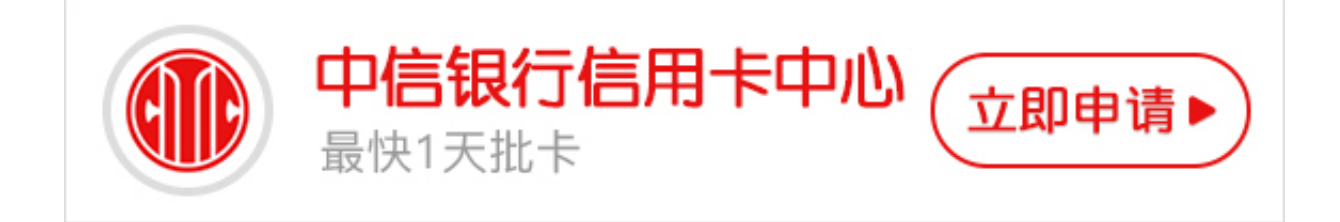

**中信信用卡激活流程**

**一、银行柜台办理激活**

持卡人携带本人身份证以及信用卡,去所办信用卡的银行柜台,工作人员就可以帮 你激活。

 **二、电话激活信用卡**

当你收到信用卡后,可以拨打银行客服电话激活及进行交易密码设置的。

例如招行信用卡客服电话激活流程如下:

(1) 拨打信用卡背面所示的24小时客户服务热线,选择相应的语种后,请输入持卡 人的卡号及查询密码。

(2) 根据语音提示,选择"信用卡激活及密码管理"菜单下的卡激活选项。

(3) 输入持卡人的信用卡背面签名栏后打印的最后3位数字,按#键确认。

(4) 输入持卡人的住宅电话,按#键确认。

(5) 输入6位数字作为持卡人的交易密码,按#键确认。

(6) 再次输入6位交易密码,按#键确认。

(7) 交易密码设置成功。

**中信信用卡激活后如何设置密码**

**1、电话设置:**

可致电40088-95558,通过自动语音服务设置/修改/重置交易密码;如您忘记了信用 卡交易密码,可致电通过菜单"个人资料修改及交易密码设置等",重新设置您的 信用卡交易密码。选择1→3→2设置电话服务密码选择1→3→3设置交易密码.

**2、ATM机设置:**

也可以通过中信银行任一ATM机修改。

 **3、网银设置:**

登录中信信用卡网银自助修改。

**4、快捷网银设置:**

登陆网银,在登录界面点击忘记密码,根据提示重置电话服务密码,选择个人设置 →设置交易密码→重置。

注意:如果是新收到的信用卡,不能在ATM机上设置密码,需要致电中信银行信用 卡电话。接通之后按1再按2进行开卡,只要设置了交易密码之后,才能在ATM机上 修改。